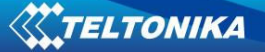

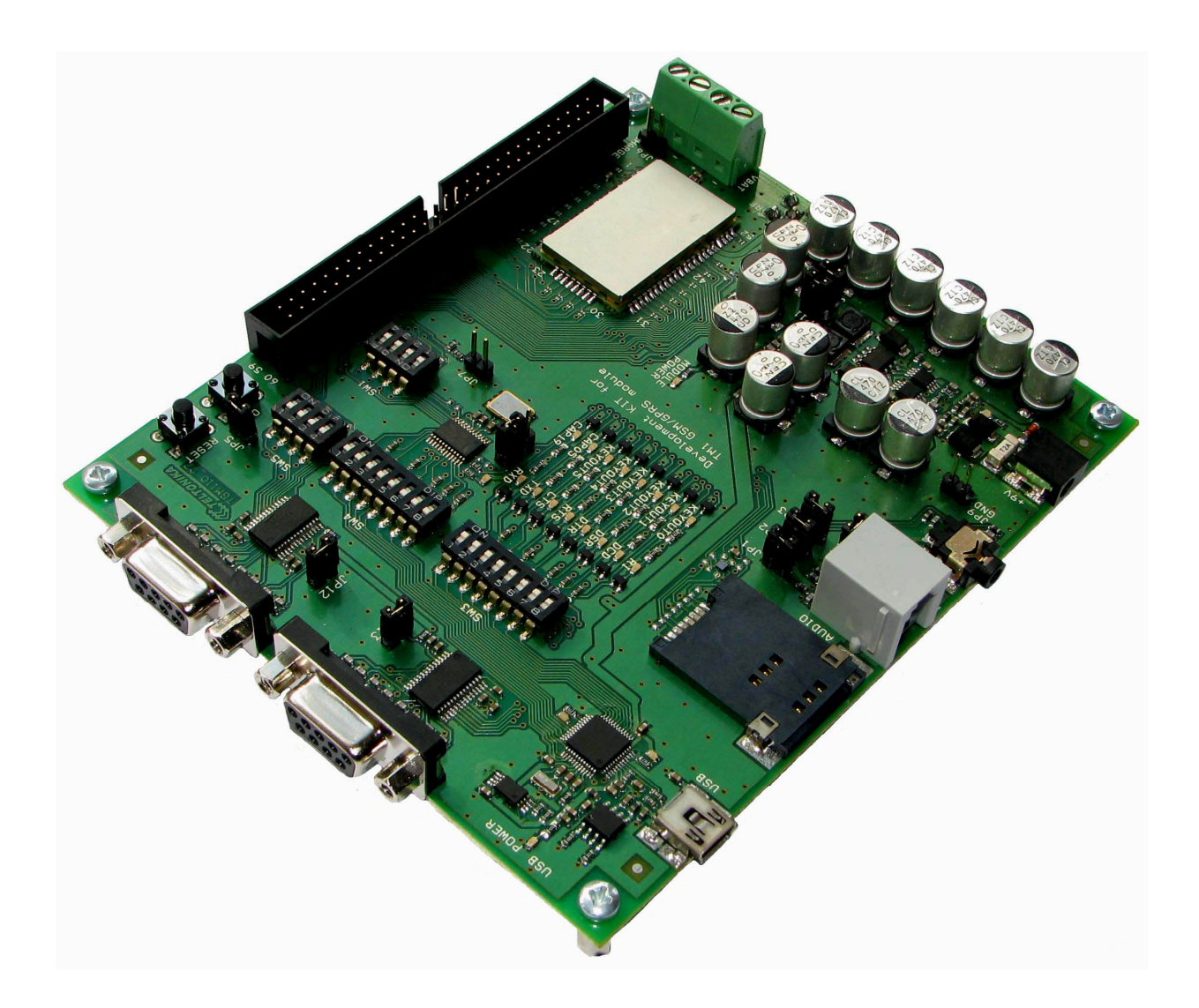

# **Development KIT for TM1 GSM/GPRS module**

**User's Manual v1.1** 

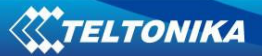

# **TABLE OF CONTENTS**

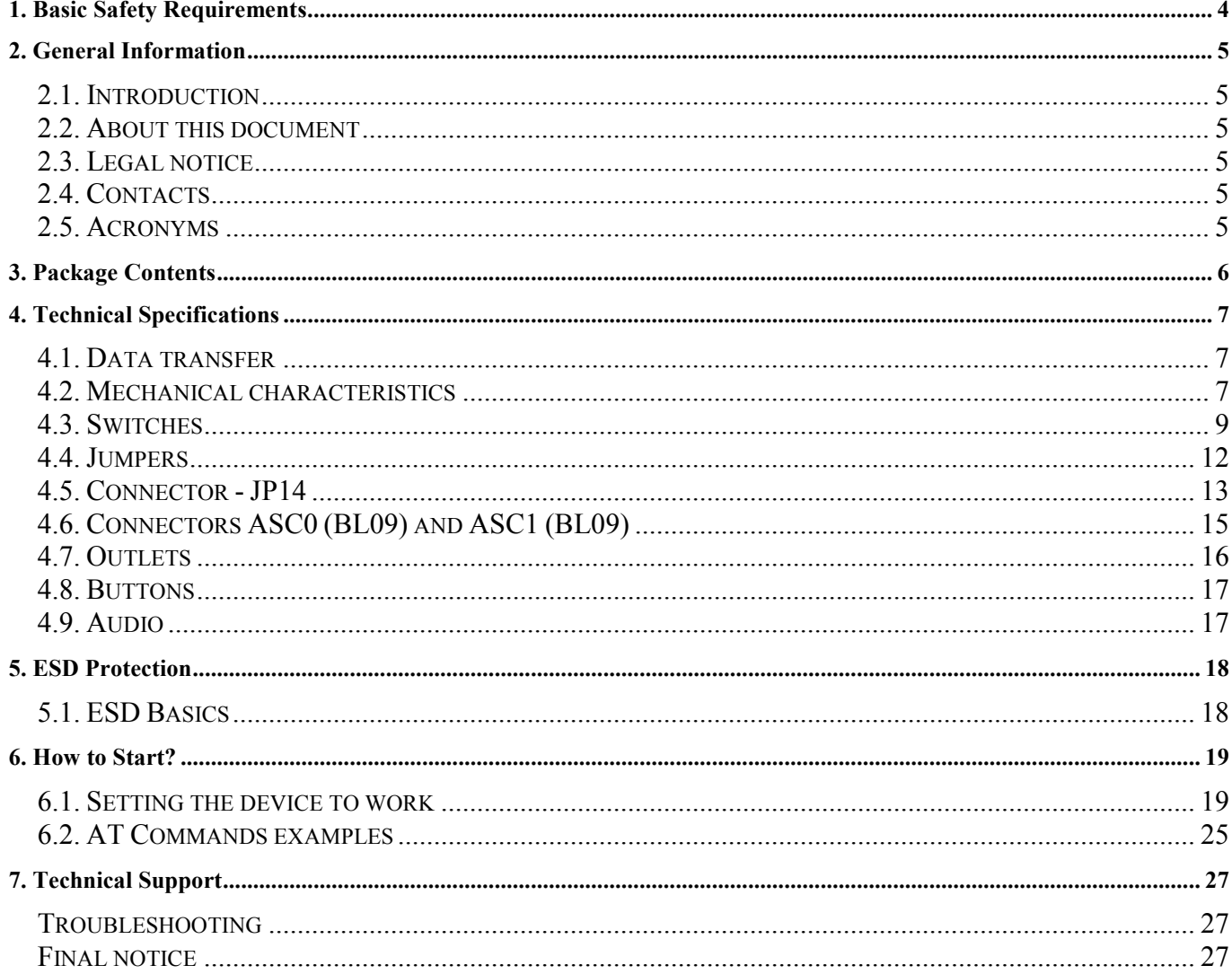

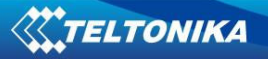

# **Attention!**

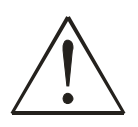

Do not rip the device. Do not touch the device if its block is broken or its connecting wires are without isolation.

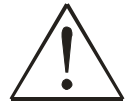

All wireless devices for data transferring may be susceptible to interference, which could affect performance.

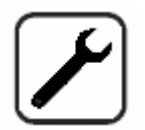

Only qualified personnel may install or repair this product.

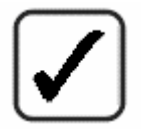

Use only in normal projected position. Don't touch the antenna if not necessary.

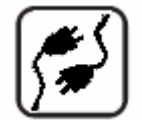

Pay attention that the device is connected to ~220V supply network.

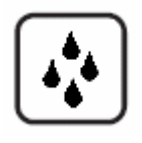

Your device is not water resistant. Keep it dry.

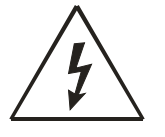

Do not mount or serve device during a thunderbolt.

# **1. BASIC SAFETY REQUIREMENTS**

In this document you will be introduced to how to use the **"Development KIT for TM1 GSM/GPRS module"** device safely. You will avoid dangerous situations and will not harm yourself if you will follow these recommendations. You have to be familiar with the safety requirements before starting to use the device!

To avoid burning and voltage caused traumas of the personnel working with device please follow these safety requirements.

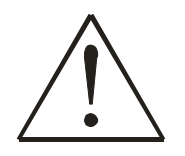

Only a qualified personnel or a person who has enough knowledge about this device and safety requirements can perform installation and technical support of the device.

The device requires 9V = power supply. The PC to which the device **"Development KIT for TM1 GSM/GPRS module"** will be connected must have RS232 or USB port compatible with USB 1.1/2.0 standards. Nominal power supply voltage is 9V  $\frac{1}{2}$ . Used power supply source should range from 6V...15V  $\frac{1}{2}$ , power up to 300 mW.

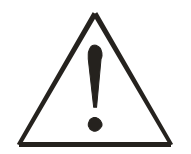

The PC and power supply source to which the device **"Development KIT for TM1 GSM/GPRS module"** is connected should satisfy LST EN 60950 standard. The device can be used on first (Personal Computer) or second (Notebook) computer safety class.

To avoid mechanical damage of the device it is recommended to transport the device packed in damage-proof pack. While using the device it should be placed so that its indication diodes would be visible as they inform in which working mode the device is and if it has any working problems.

In the installation place and supply circuits should be tool up protective devices (bipolar release device) which will protect the device from short-circuit and wrong ground installation. The power of connected device should satisfy the power of released device. The interstice between contacts should not be less than 3 mm. Power supply network should be installed near device in well accessible place.

If the device starts to work insufficiently only qualified personnel may repair this product. We recommend to dismantle the device and send it to repair centre or to manufacturers. No exchangeable parts inside of the device.

# **2. GENERAL INFORMATION**

## **2.1. Introduction**

**"Development KIT for TM1 GSM/GPRS module"** is a device designed for testing TM1 module features and functionality. The design of this board enables the connection to your PC via RS232 or USB interface. Once the board is connected to the PC, you can get access to the TM1 module. Using AT commands you can test its functionality, such as write SMS, perform calls or even send DATA through GPRS.

### **2.2. About this document**

This document describes **"Development KIT for TM1 GSM/GPRS module"** hardware, quick guide, plug-in and operation. It should help users to deploy the product.

### **2.3. Legal notice**

Copyright © 2008 UAB "Teltonika". All rights reserved.

Reproduction, transfer, distribution or storage of part or all of the contents in this document in any form without the prior written permission of "Teltonika" is prohibited.

Other product and company names mentioned herein may be trademarks or trade names of their respective owners.

### **2.4. Contacts**

If you encounter any problems when using our products and cannot solve them by yourself, please contact our technical support by writing e-mail to support@teltonika.lt. We will be glad to help you.

### **2.5. Acronyms**

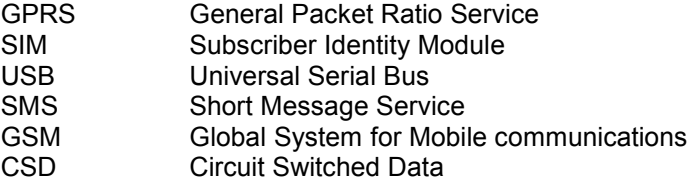

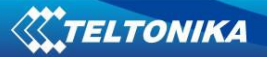

# **3. PACKAGE CONTENTS**

**"Development KIT for TM1 GSM/GPRS module"** is packed in carton box and contains all accessories needed for normal operation:

- 1. Carton box
- 2. CD with User's guide, schematics and software
- 3. Development KIT for TM1 GSM/GPRS module device
- 4. 2xTM1 GSM/GPRS module device
- 5. External GSM antenna
- 6. Serial cable
- 7. USB  $A \leftrightarrow min$  USB B cable
- 8. Hands free set
- 9. AC/DC adapter

*Note: Note: the manufacturer does not provide SIM card, which is necessary for connecting to the GSM* <sup>1</sup> Î. *network! SIM card can be obtained from your GSM operator!*  $\blacksquare$ <u> - - - - - - - - - - - i</u>

If any of the components is missing from your package, please contact manufacturer's representative or reseller (www.teltonika.lt).

# **4. TECHNICAL SPECIFICATIONS**

## **4.1. Data transfer**

**"Development KIT for TM1 GSM/GPRS module"** supports below written carriers of GSM Network. Which data type is used depends on GSM operator and data transfer capacity in the chosen GSM Network.

- GPRS class 10 (class B)
- CSD
- SMS (text/data)

### **4.2. Mechanical characteristics**

Device dimensions and general view is shown in Figure 4.1.

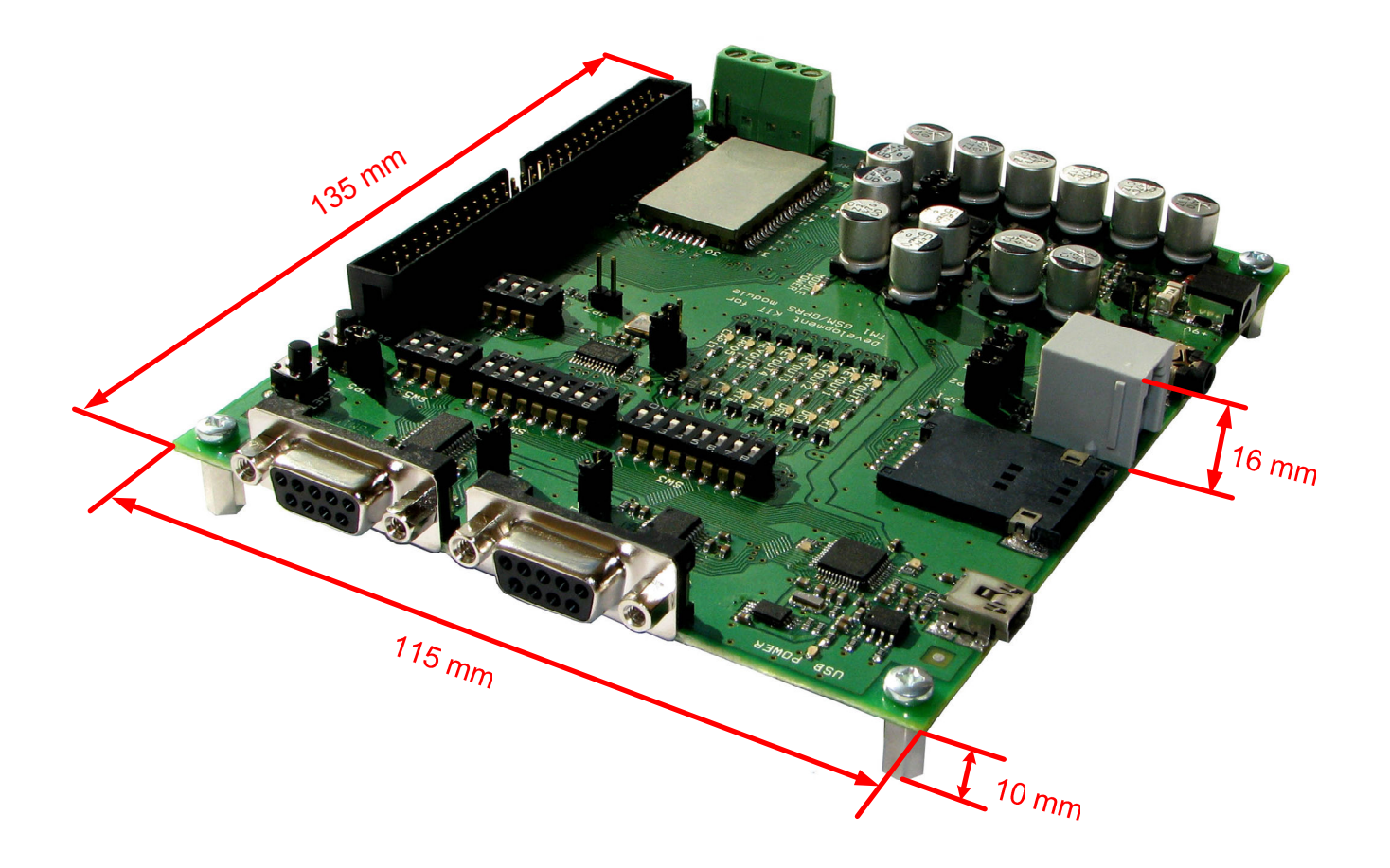

**Fig. 4.1** Development KIT for TM1 GSM/GPRS module

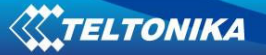

# **User's Manual v1.1**

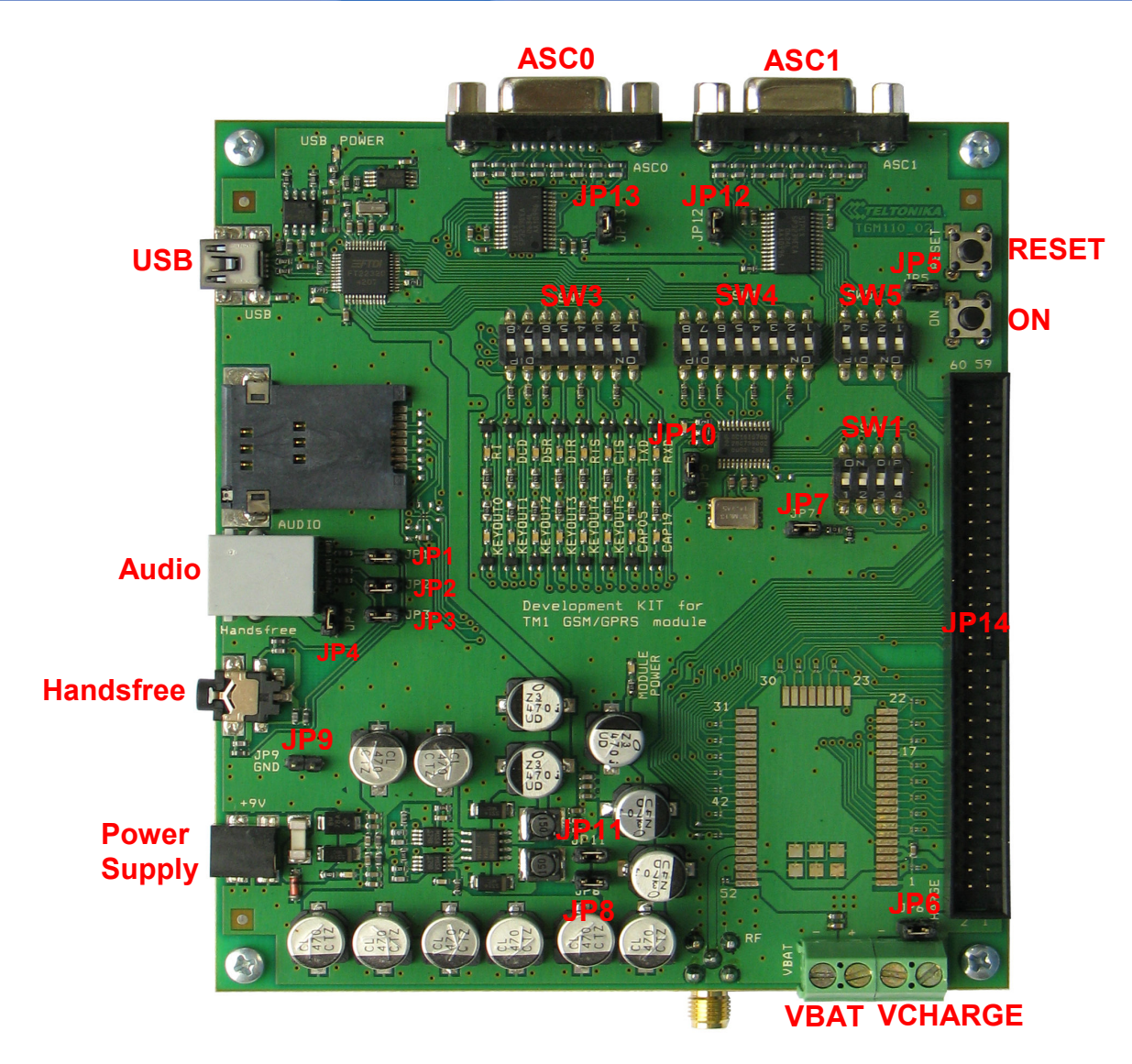

**Fig. 4.2** TM1 development board

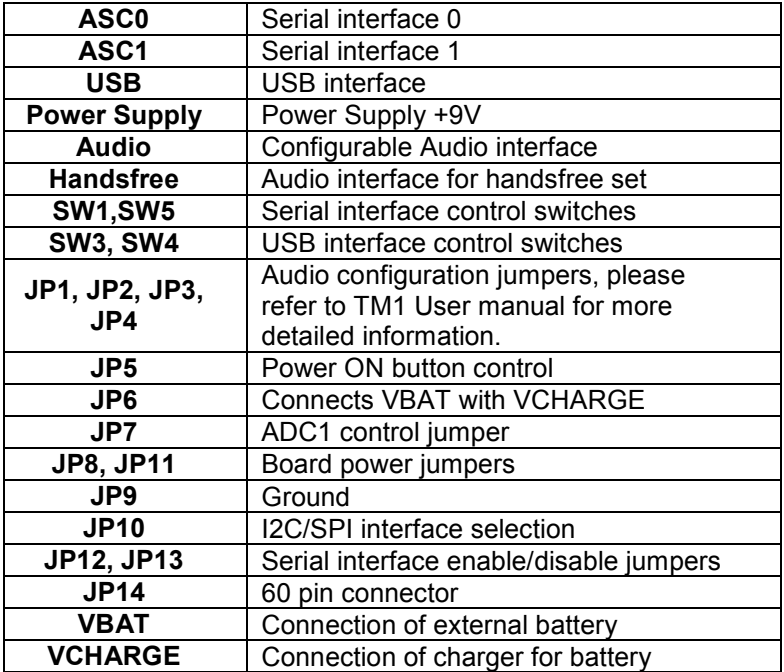

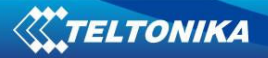

### **4.3. Switches**

*Switch – SW5* 

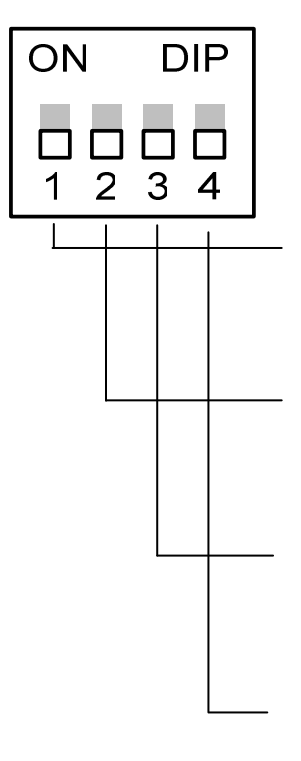

**1 (RXD\_1)** Receiving data (ON/OFF). If switch 1 is ON, then TM1 module asynchronous serial interface input port is connected to peripheral devices through RS232 (ASC1). Otherwise, it is disconnected.

**2 (TXD\_1)** Transmitting data (ON/OFF). If switch 2 is ON, then TM1 module asynchronous serial interface output port is connected to peripheral devices through RS232 (ASC1). Otherwise, it is disconnected.

**3 (CTS\_1)** Clear to send (ON/OFF). If switch 3 is ON, then TM1 module clear to send port input is connected to peripheral devices through RS232 (ASC1). Otherwise, it is disconnected.

**4 (RTS\_1)** Request to send to TM1 module (ON/OFF). If switch 4 is (ON), then data transmit request to TM1 module output port is connected to peripheral devices through RS232 (ASC1). Otherwise, it is disconnected

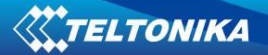

*Switch – SW3* 

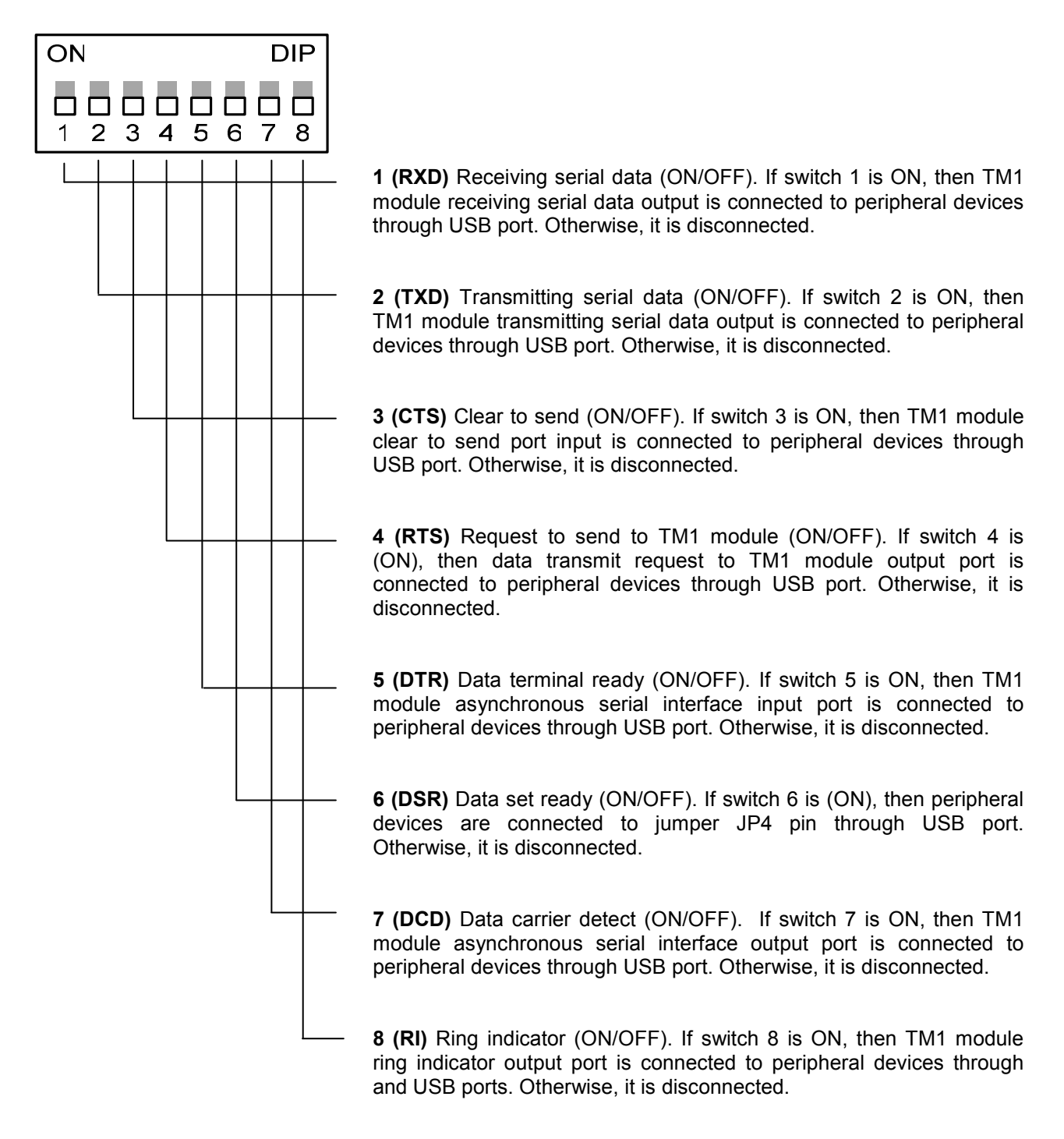

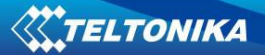

*Switch – SW4* 

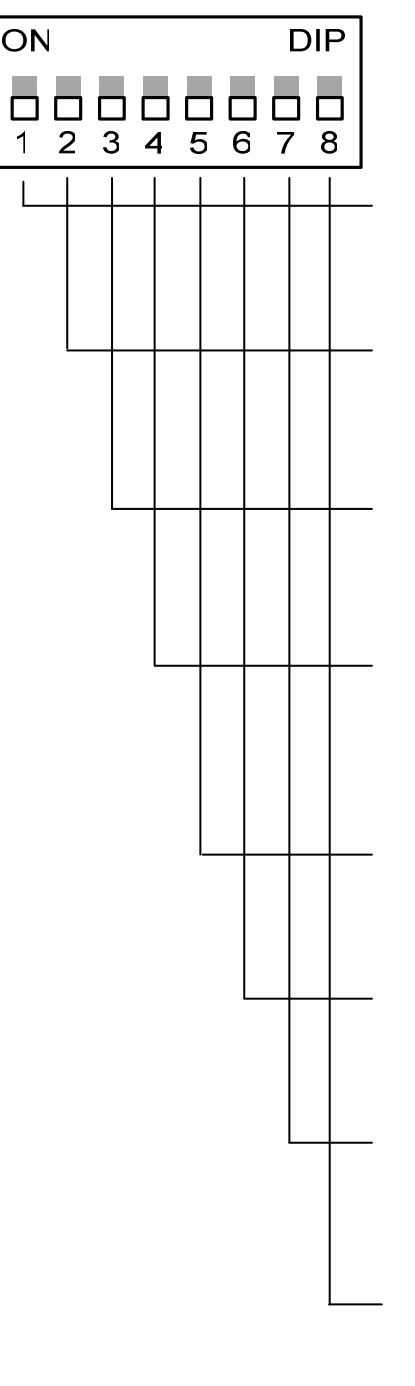

**1 (RXD\_1)** Receiving serial data (ON/OFF). If switch 1 is ON, then TM1 module receiving serial data output is connected to peripheral devices through USB port. Otherwise, it is disconnected.

**2 (TXD\_1)** Transmitting serial data (ON/OFF). If switch 2 is ON, then TM1 module transmitting serial data output is connected to peripheral devices through USB port. Otherwise, it is disconnected.

**3 (CTS\_1)** Clear to send (ON/OFF). If switch 3 is ON, then TM1 module clear to send port input is connected to peripheral devices through USB port. Otherwise, it is disconnected.

**4 (RTS\_1)** Request to send to TM1 module (ON/OFF). If switch 4 is (ON), then data transmit request to TM1 module output port is connected to peripheral devices through USB port. Otherwise, it is disconnected.

**5 (DTR\_1)** Data terminal ready (ON/OFF). If switch 5 is ON, then TM1 module asynchronous serial interface input port is connected to peripheral devices through USB port. Otherwise, it is disconnected.

**6 (DSR\_1)** Data set ready (ON/OFF). If switch 6 is (ON), then peripheral devices are connected to jumper JP4 pin through USB port. Otherwise, it is disconnected.

**7 (DCD\_1)** Data carrier detect (ON/OFF). If switch 7 is ON, then TM1 module asynchronous serial interface output port is connected to peripheral devices through USB port. Otherwise, it is disconnected.

**8 (RI\_1)** Ring indicator (ON/OFF). If switch 8 is ON, then TM1 module ring indicator output port is connected to peripheral devices through USB ports. Otherwise, it is disconnected.

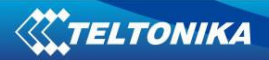

# **4.4. Jumpers**

Jumper ports are numbered from left to right. The first jumper port is marked by a square and crossed upper left corner.

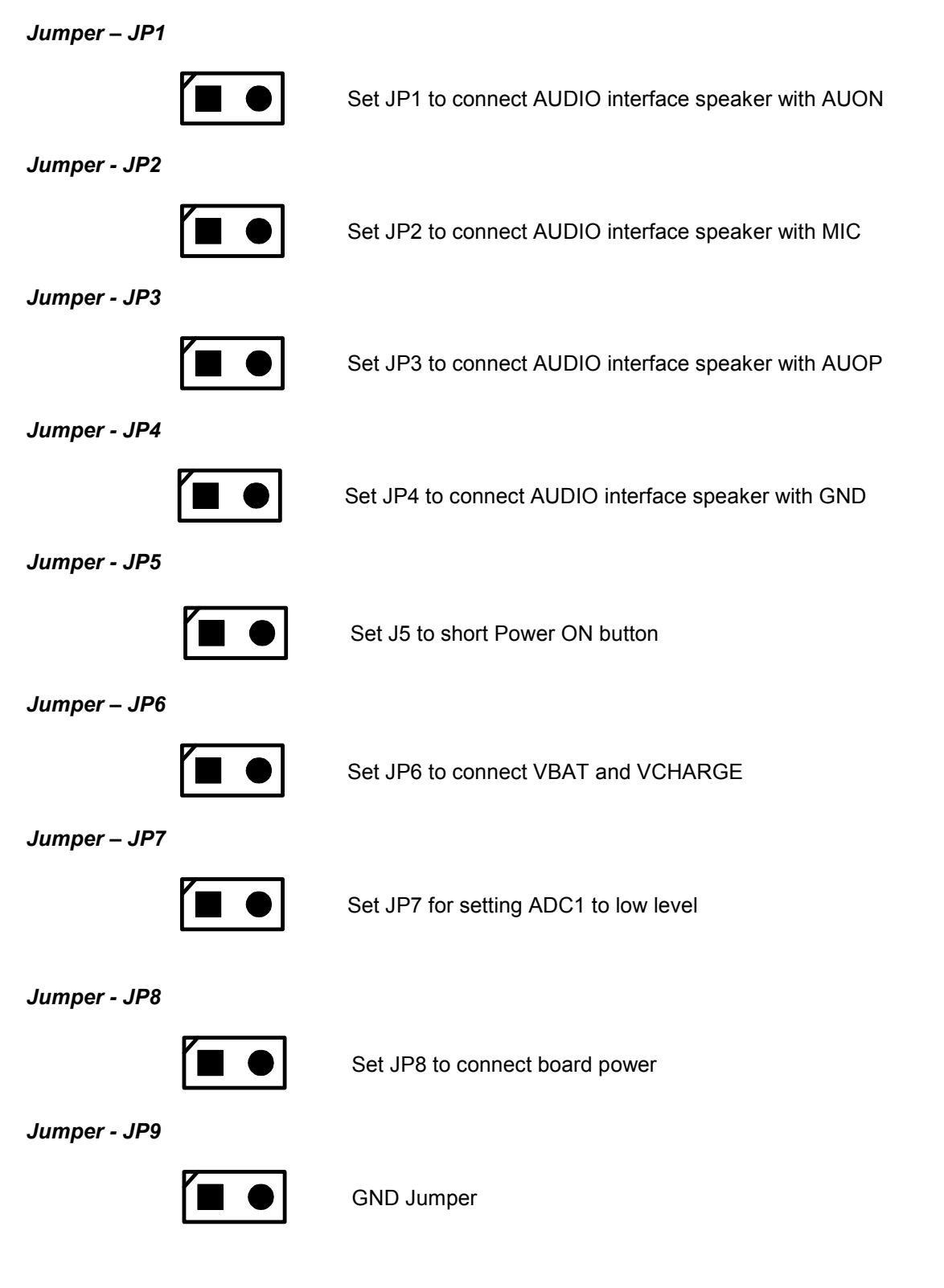

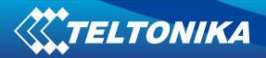

**User's Manual v1.1**

*Jumper - JP10* 

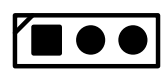

Set 1-2 to select SPI interface. Set 2-3 to select I2C interface.

*Jumper - JP11* 

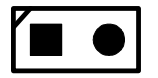

Set JP8 to connect board power

*Jumper – JP12* 

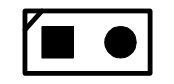

Set this pin to disable serial port ASC1.

#### *Jumper – JP13*

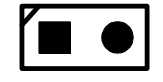

Set this pin to disable serial port ASC0.

# **4.5. Connector - JP14**

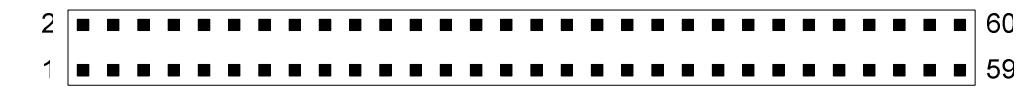

#### **Fig. 4.3** General view of JP14 connector

| <b>PIN</b><br># | <b>Name</b>    | <b>I/O</b> | <b>Function</b>         | I/O type                          | <b>Description</b>                                            |
|-----------------|----------------|------------|-------------------------|-----------------------------------|---------------------------------------------------------------|
| 1               | <b>VBAT</b>    | <b>PWR</b> | <b>GSM Power Supply</b> | Module Supply                     | Should be connected with<br>pins 2, 51, 52                    |
| 2               | VBAT           | <b>PWR</b> | <b>GSM Power Supply</b> | Module Supply                     | Should be connected with<br>pins 1, 51,52                     |
| 3               | <b>GND</b>     | <b>PWR</b> | <b>GSM Power Supply</b> | Ground                            | Should be connected with<br>pins 6, 17, 42, 45, 47, 49,<br>50 |
| $\overline{4}$  | <b>VCHARGE</b> | <b>PWR</b> | <b>GSM Power Supply</b> | Module Charge                     | Should be connected with<br>pin 5                             |
| 5               | <b>VCHARGE</b> | PWR.       | <b>GSM Power Supply</b> | Module Charge                     | Should be connected with<br>pin 4                             |
| 6               | <b>GND</b>     | <b>PWR</b> | <b>GSM Power Supply</b> | Ground                            | Should be connected with<br>pins 3, 17, 42, 45, 47, 49,<br>50 |
| $\overline{7}$  | KEYOUT0/GPIO   | 1/O        | Keypad interface / GPIO | 3.3V<br><b>CMOS</b><br>compatible | Keypad output pin 0 / GPIO<br>00                              |
| 8               | KEYOUT1/GPIO   | 1/O        | Keypad interface / GPIO | 3.3V<br><b>CMOS</b><br>compatible | Keypad output pin 1 / GPIO<br>01                              |
| 9               | KEYOUT2/GPIO   | I/O        | Keypad interface / GPIO | <b>CMOS</b><br>3.3V<br>compatible | Keypad output pin 2 / GPIO<br>02                              |
| 10              | KEYOUT3/GPIO   | I/O        | Keypad interface / GPIO | <b>CMOS</b><br>3.3V               | Keypad output pin 3 / GPIO                                    |

**Table 4.1** Port description of JP14 connector

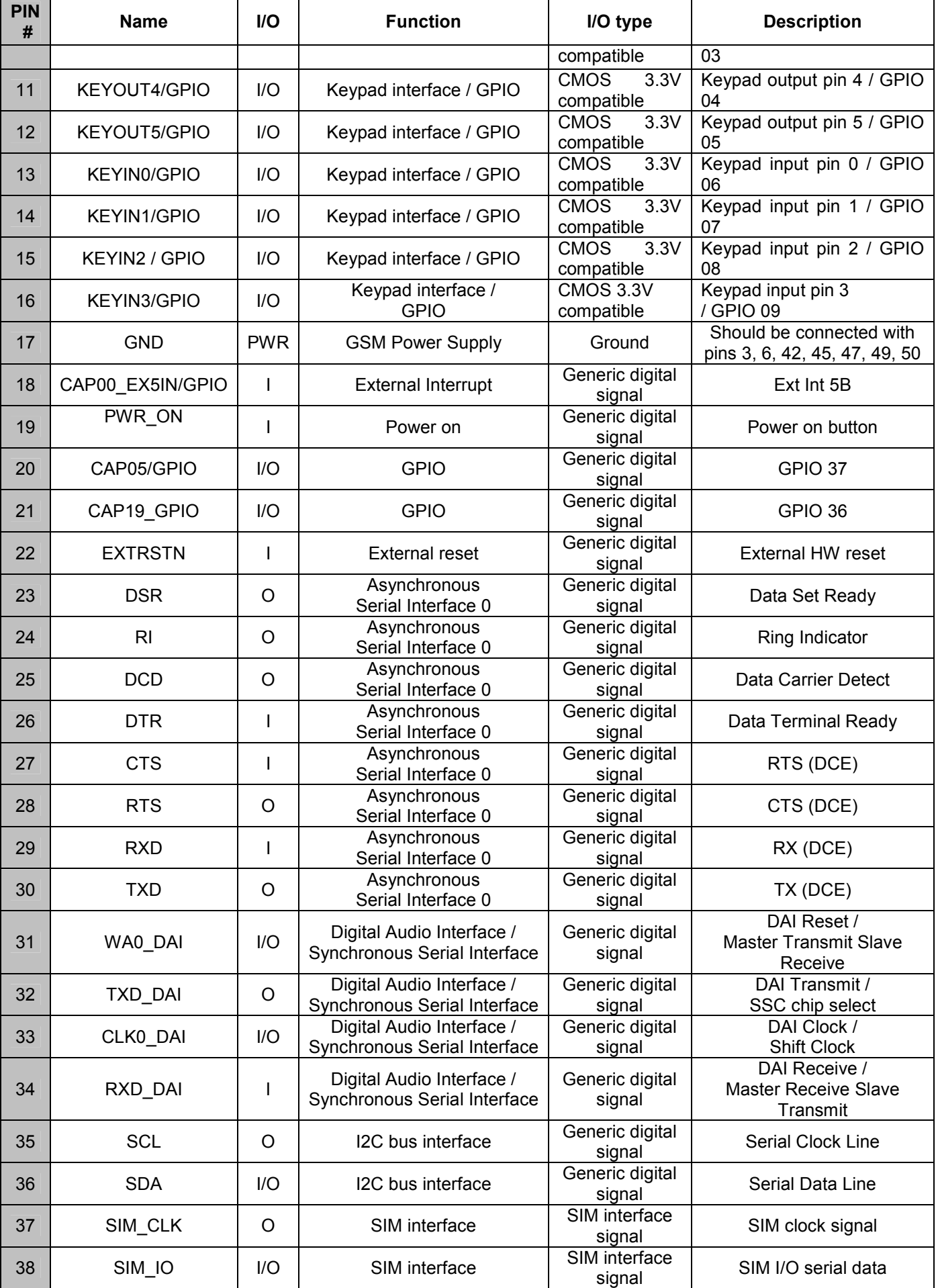

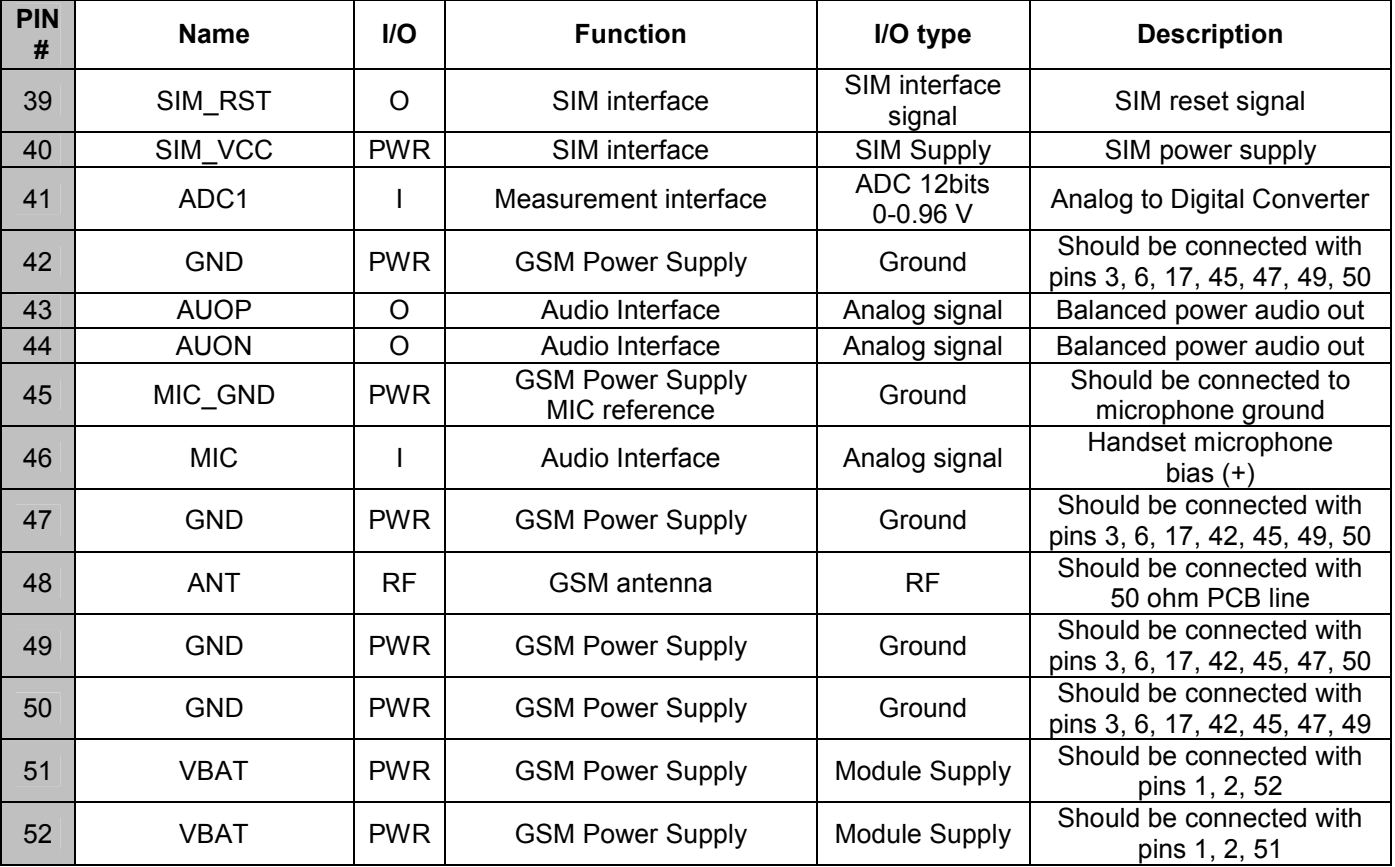

# **4.6. Connectors ASC0 (BL09) and ASC1 (BL09)**

There are two ASC0 (BL09) (Fig. 4.4) and ASC1 (BL09) (Fig. 4.5) connectors integrated in the test board. Figures show port numeration and incoming/outgoing signal names.

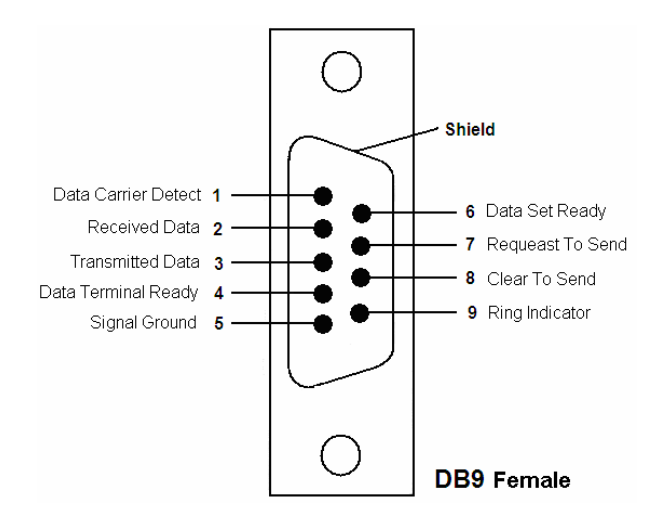

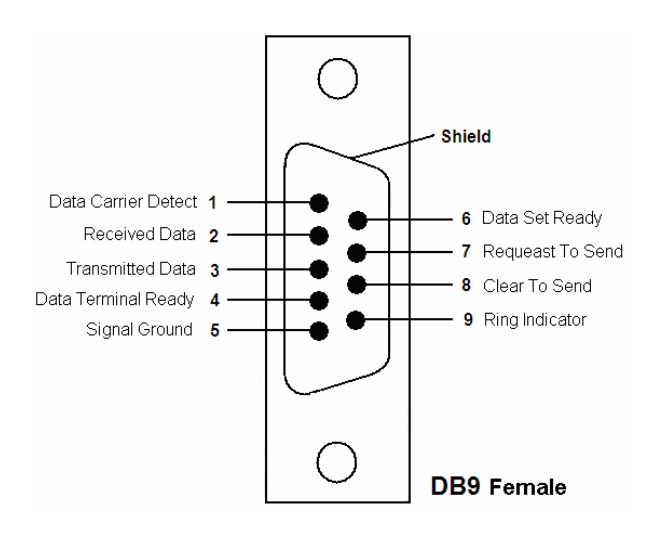

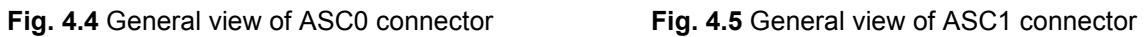

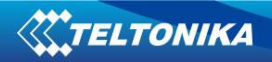

# **4.7. Outlets**

#### **4.7.1. Power supply outlet - VCHARGE**

Outlet ports are numbered from left to right. A square port marks the first port.

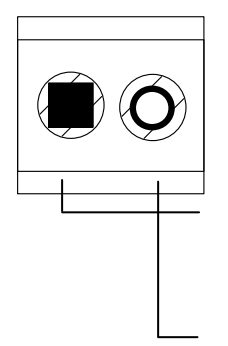

The power supply provides  $0 - 12V = (nominal: 6V)$ , 300 mA current. Voltage is connected to the VCHARGE power supply outlet.

**1** Negative voltage power supply wire (-) (GND) is connected to the first power supply outlet port.

**2** Positive voltage power supply wire (+) is connected to the second power supply outlet port.

#### **4.7.2. Power supply outlet - VBAT**

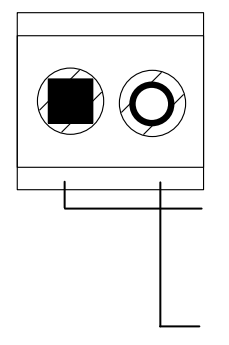

The power supply provides  $3.5 - 4.2$  V  $\equiv$  (Typical: 3.8 V). Voltage is connected to the VBAT power supply outlet.

**1** Negative voltage power supply wire (-) (GND) is connected to the first power supply outlet port.

**2** Positive voltage power supply wire (+) is connected to the second power supply outlet port.

#### **4.7.3. Power supply outlet**

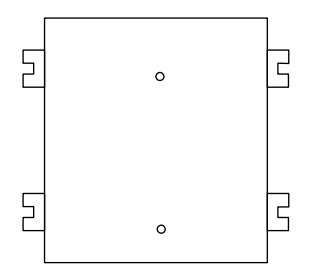

The power supply, which provides 6 - 15V DC voltage, is connected to power supply outlet.

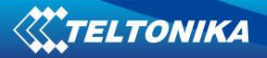

### **4.8. Buttons**

#### **4.8.1. Button "RESET"**

Button "RESET" is useful to reset TM1 module.

#### **4.8.2. Button "ON"**

Button "ON" is a TM1 module power ON button. To turn TM1 module ON, push "ON" button and hold it for approximately 2 seconds. To check the module status – send an AT command. If TM1 module replies, then it is ON.

### **4.9. Audio**

#### **4.9.1. Audio 1**

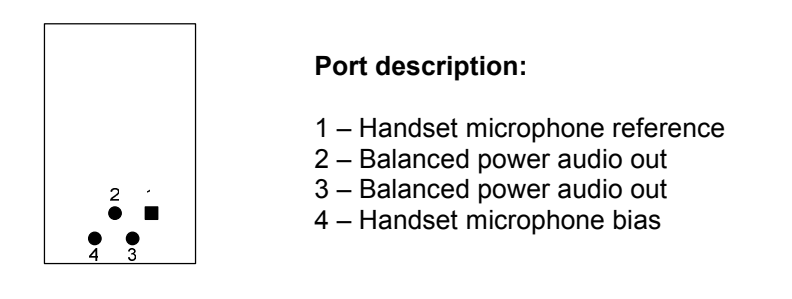

#### **4.9.2. Handsfree**

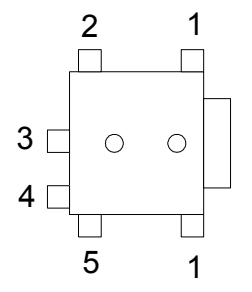

#### **Port description:**

- 1 AUON Balanced power audio out
- 2 AUOP Balanced power audio out
- 3 GND Ground
- 4 MIC Handset microphone reference
- 5 MIC Handset microphone bias

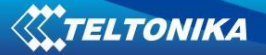

# **5. ESD PROTECTION**

### **5.1. ESD Basics**

Normal day-to-day activities can cause people to build up static electricity, which might later be transferred to objects like electronic devices. An electrostatic discharge (ESD) is the transfer of energy between two bodies (dissimilar materials) at different electrostatic potentials, either through contact or via an ionized ambient discharge (a spark). ESD in this context is a high-voltage transient with fast rise time and fast decay time. Several thousand volts of ESD with a high rise time could break through the junction layer of protective devices easily and cause damage. The ESD can cause IC failure during the manufacturing, the testing, the handling and the assembly of ICs.

To help reduce losses due to ESD, ESD protection diodes can be used. ESD protection diodes are designed to absorb ESD energy that is introduced from I/O ports and travels through the connector onto the system board. ESD protection diodes thus provide protection against ESD induced system malfunction and/or damage to ICs. In the Table 5.1 pins which require ESD protection (in case that they will be used) are shown.

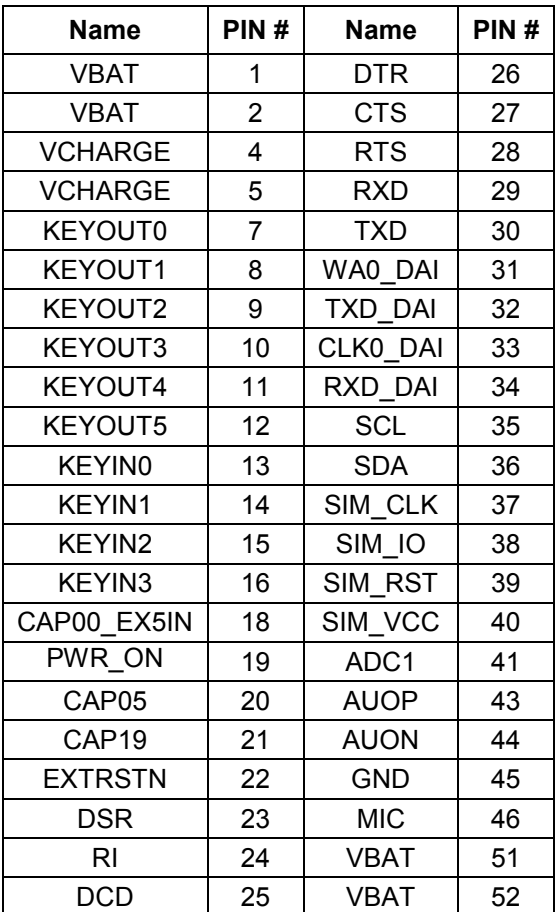

**Table 5.1** Pins for ESD protection

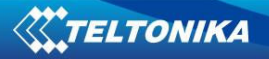

# **6. HOW TO START?**

# **6.1. Setting the device to work**

Before connecting "**Development KIT for TM1 GSM/GPRS module**" to PC, perform next steps:

1. Set switch SW3 to 00000000

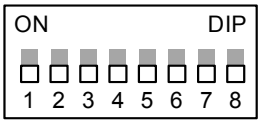

ON DIP

- 2. Set switch SW4 to 00000000
- 3. Set switch SW5 to 0000

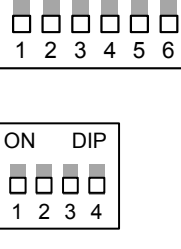

1 2 3 4

8888

ON DIP

4. Set switch SW1 to 0000

#### If you are using the RS232 port on your computer:

- 1. Do not set jumper JP13.
- 2. Insert the SIM card into SIM cardholder. Follow the instructions on the device sticker. Make sure, the SIM card is pushed inside till it fixes.
- 3. Connect the RS232 cable to the ASC0 serial interface on the development board and into an empty serial port on your PC.

 $7 \quad 8$ 

00

- 4. Plug in the GSM Antenna into the SMA connector on the side of the development board.
- 5. Connect the power supply to the power supply outlet.
- 6. If jumper JP5 is not set, press ON button.
- 7. Start the HyperTerminal to access the TM1 module and follow next steps:

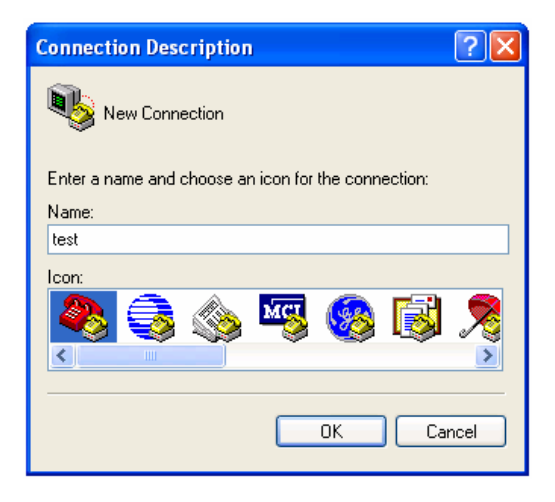

Enter any connection name

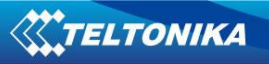

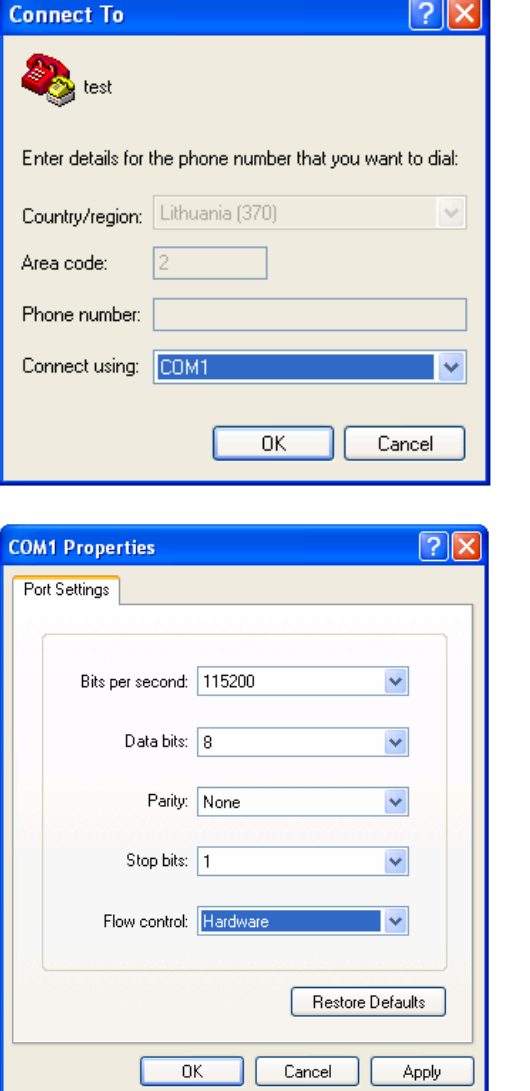

If you are using the USB port on your computer:

1. Set switch SW3 to 11111111.

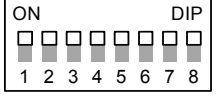

2. Set jumper JP13.

3. Insert the SIM card into SIM cardholder. Follow the instructions on the device sticker. Make sure, the SIM card is pushed inside till it fixes.

- 4. Plug in USB cable to the development board ant to your PC.
- 5. Plug in the GSM Antenna into the SMA connector on the side of the development board.
- 6. Connect the power supply to the power supply outlet.
- 7. If jumper JP5 is not set, press ON button.
- 8. Install the drivers by following steps:

Choose communication port to which development board is connected (COM1, COM2, etc.)

Set these settings:

Bits per second = 115200 Data bits  $= 8$ Parity = None Stop bits  $= 1$ Flow control = Hardware

**If flow control is set to None, then module will not wake up immediately**

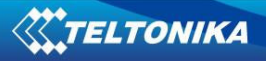

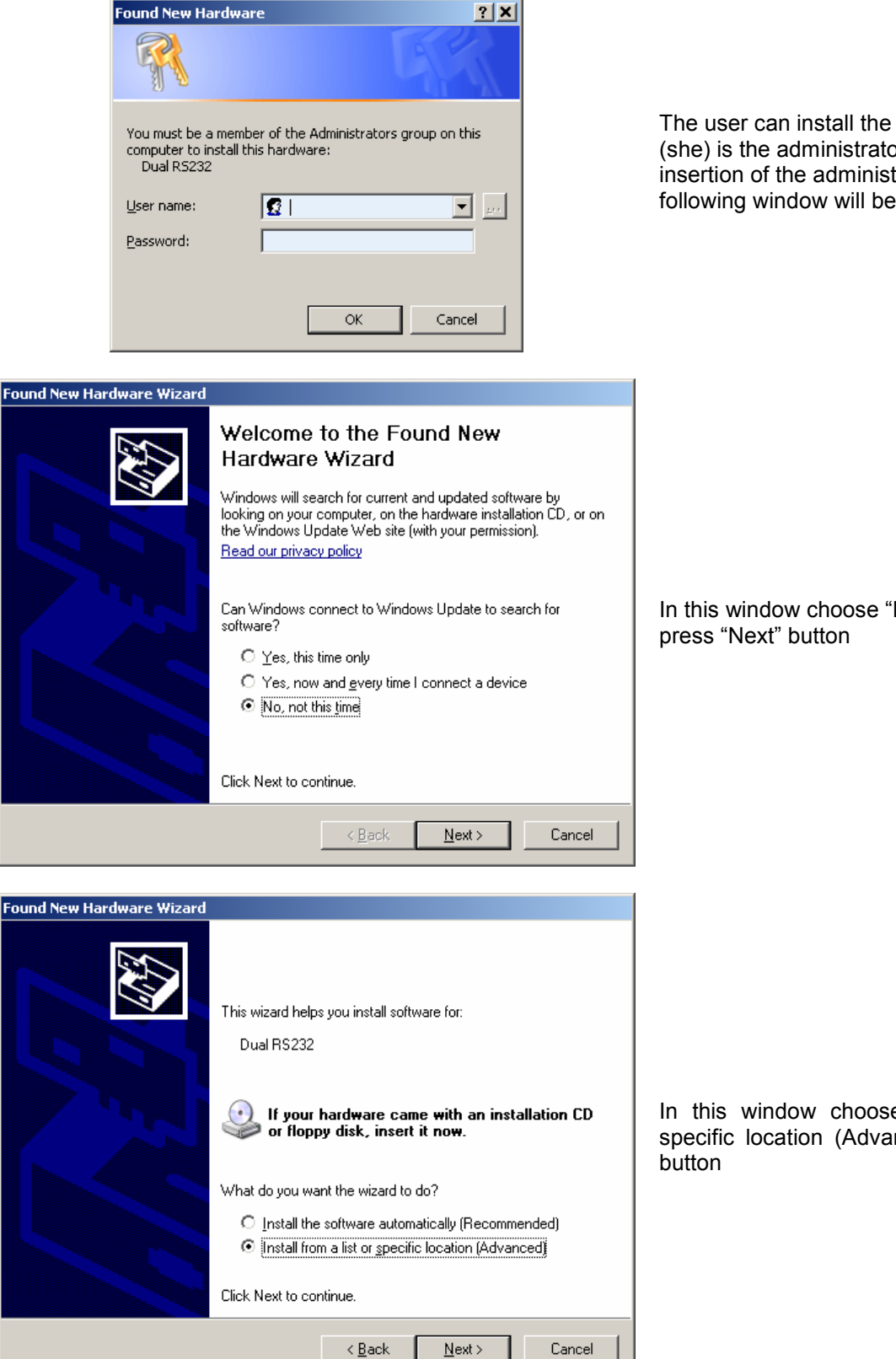

The user can install the USB driver only if he (she) is the administrator of the PC. After the insertion of the administration password the following window will be displayed:

In this window choose "No, not this time" and

In this window choose "Install from a list or specific location (Advanced)" and press "Next"

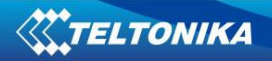

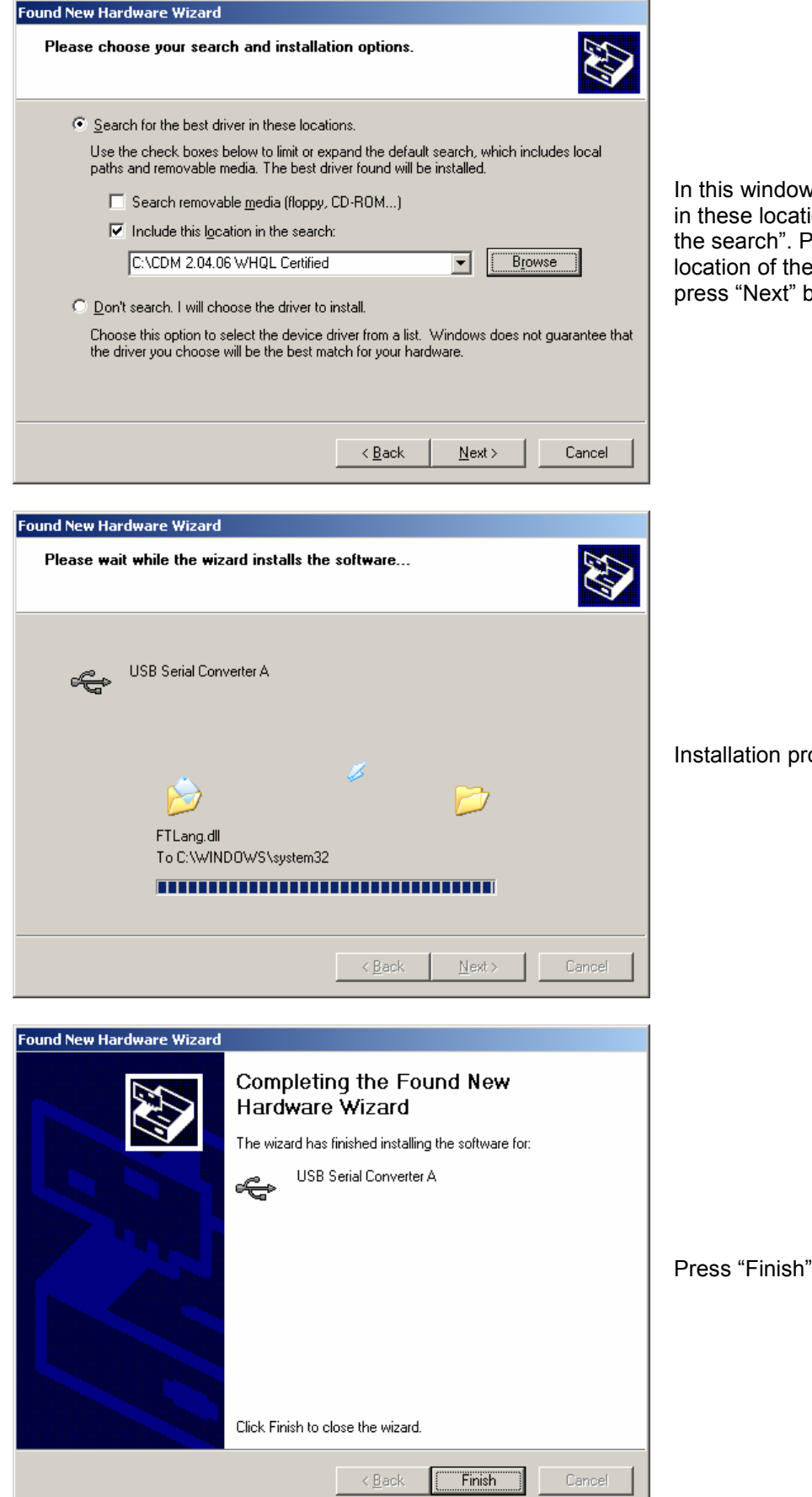

In this window select "Search for the best driver in these locations" and "Include this location in the search". Press "Browse" button and find location of the folder with drivers, choose it and press "Next" button.

Installation progress

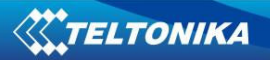

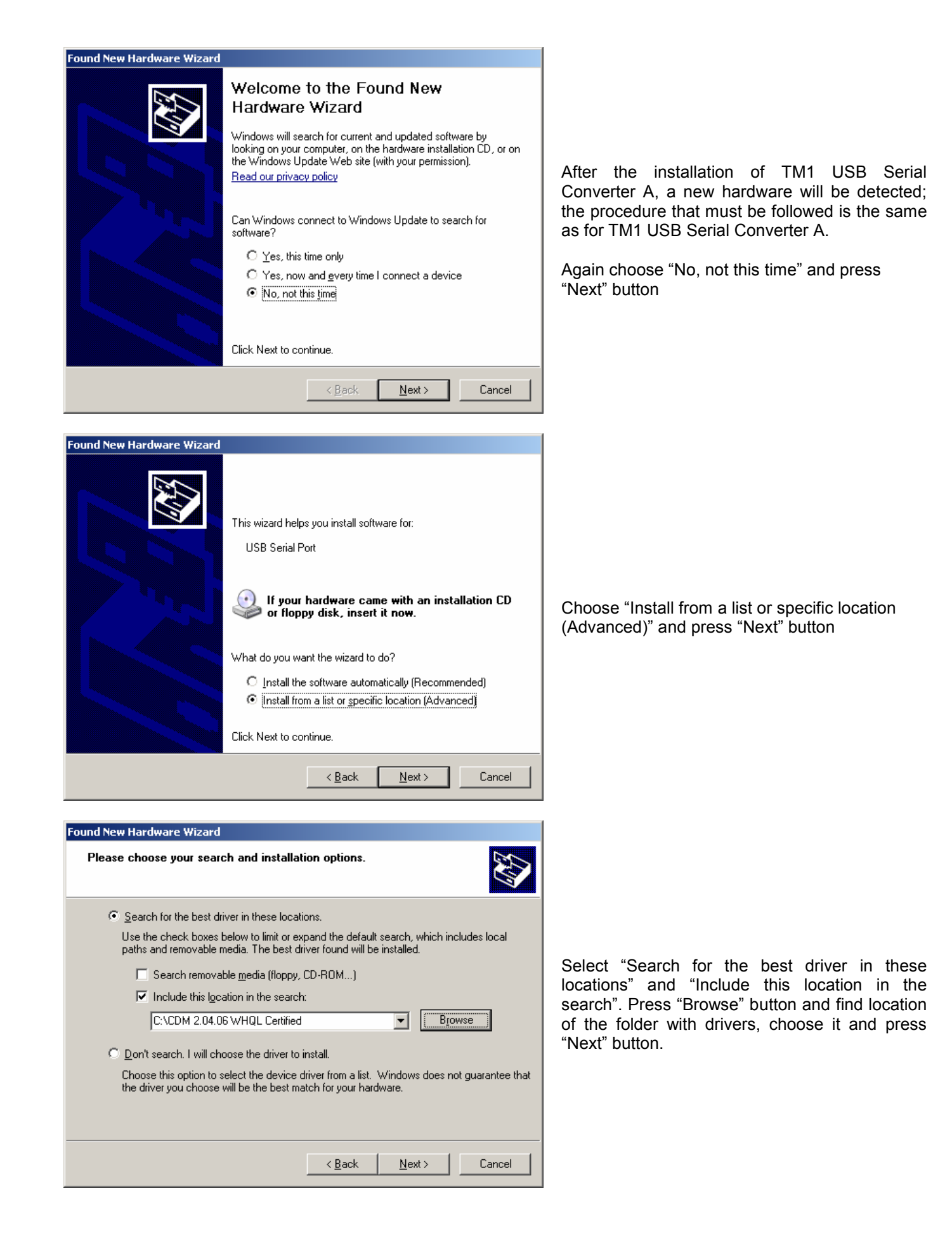

**23**

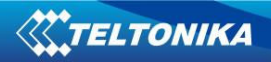

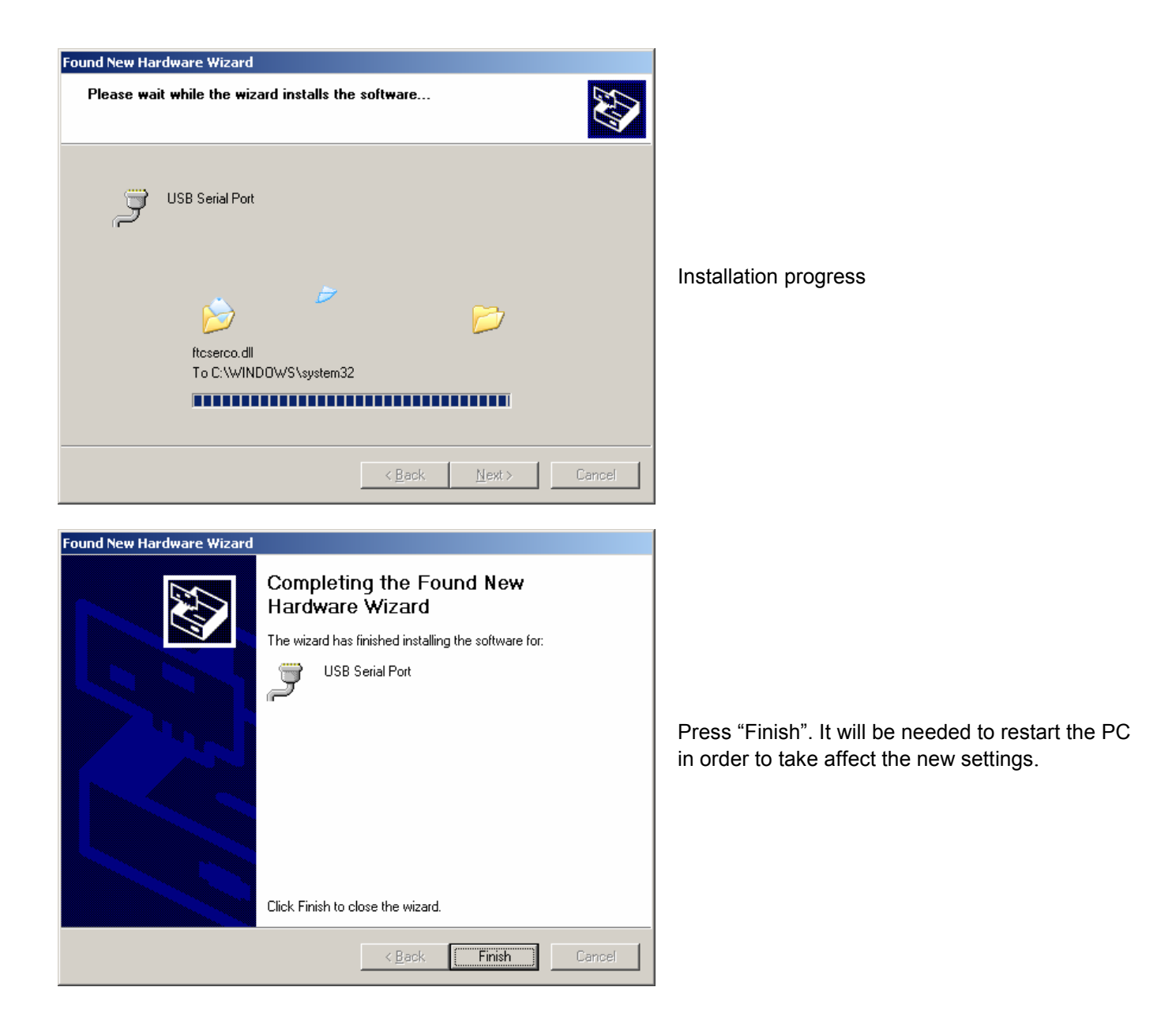

9. Start the HyperTerminal to access the TM1 module and use the same steps as in RS232 connection.

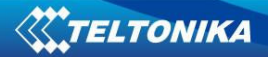

# **6.2. AT Commands examples**

#### **6.2.1. Registering on the network**

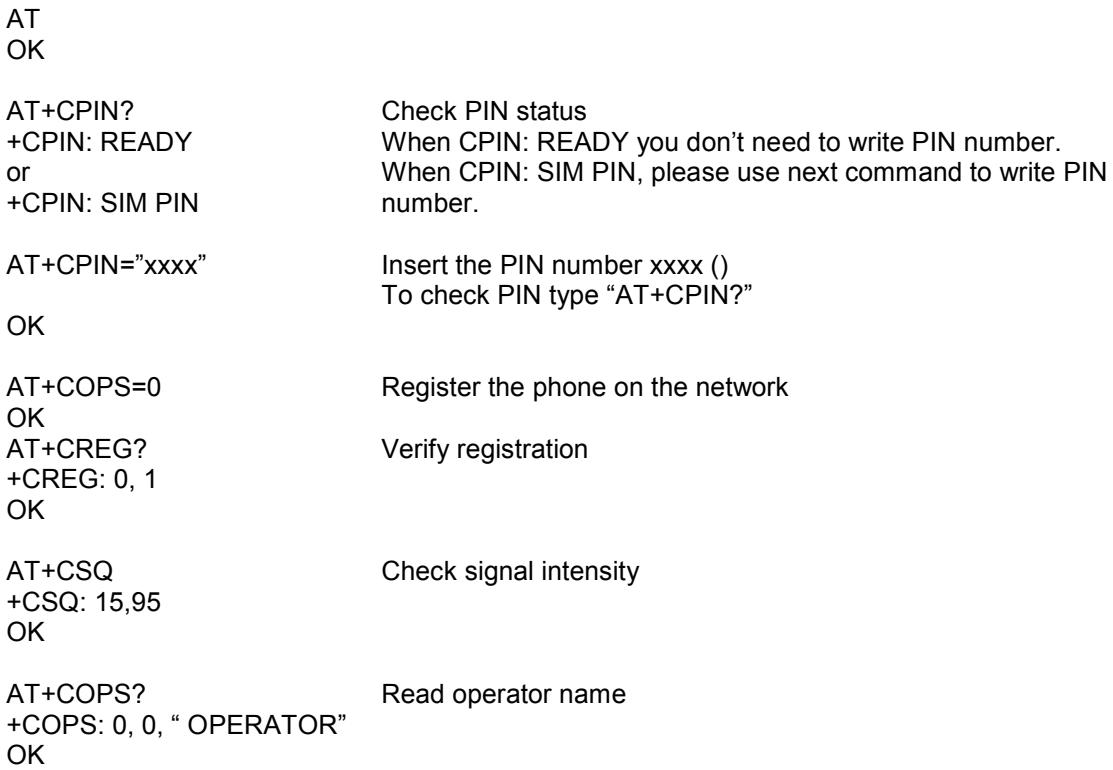

# **6.2.2. Incoming and outgoing calls**

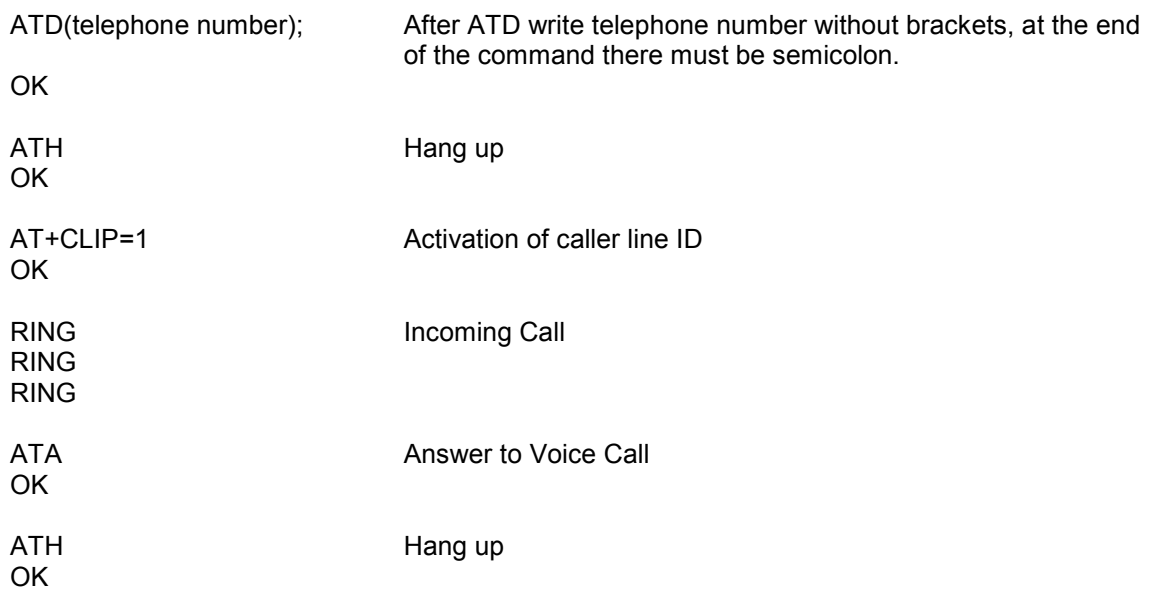

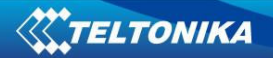

#### **6.2.3. Incoming and outgoing SMS**

AT+CMGS="Telephone number" Enter to the text mode >SMS text massage 12345<CTRL+Z> +CMGS:0 OK

AT+CMGL **AT+CMGL List all incoming SMS** +CMGL:302,"REC UNREAD", "Telephone number",,"06/10/19, 15:45:25+08" SMS text massage 12345

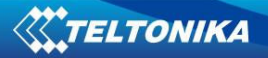

# **7. TECHNICAL SUPPORT**

# **Troubleshooting**

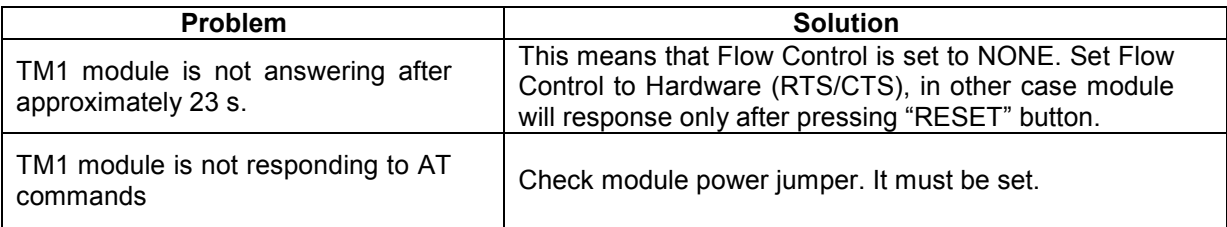

# **Final notice**

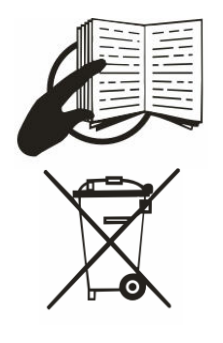

The label on the package indicates that before using the product the User's Guide contained in the package must be read and understood.

The label on the package indicates that used electronic and electric equipment should be disposed separately.

If you encounter any problems while using the device and you are not able to solve them yourself, then you are always welcome to contact our technical support department by e-mail support@teltonika.lt. We will be glad to help you.